# **様々な「規格」の違い を知って有効活用**

#### 2022年1月

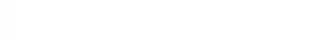

## **USB(通信規格)**

- USB(Universal Serial Bus)は、周辺機器とパソコ ンを接続する規格。USBメモリーや外付けドライブなど をパソコンに接続するときに使う。
- USBには古い順に1.1、2.0、3.0、3.1という規格があ り、数値が大きいほどデータの転送速度が速い。転送速 度は順に、12Mbps、480Mbps、5Gbps、10Gbps。 3.0は2.0より10倍転送速度が速いので、大きなサイズ のファイルをUSBメモリー等にコピーするときに10分の 1の時間で済む。
- 下位互換性があるため、規格が異なっていても接続でき るが、その場合は、下位の規格に速度を合わせて通信を 行う。3.0の口には3.0の機器を接続したほうが効率よ く利用できる。2.0と3.0の違いは色でわかるように なっていて、接続する口が黒なら2.0以下、青なら3.0と なっている。

### **USBの規格の違い(USB3.0、USB2.0)**

#### $USB3.0$

差し込み口の形状

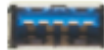

※端子部分が青色です。

- 転送速度 (理論値) 最大5Gbps
- 万换性 USB2.0、USB1.1の機器も接続できますが データ転送速度はUSB2.0はUSB2.0相当、 USB1.1はUSB1.1相当となります。

#### **USB2.0**

差し込み口の形状

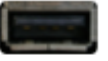

- 転送速度(理論値) 最大480Mbps
- 万換性 USB3.0、USB1.1の機器も接続できますがデータ 転送速度はUSB3.0はUSB2.0相当、 USB1.1はUSB1.1相当となります。

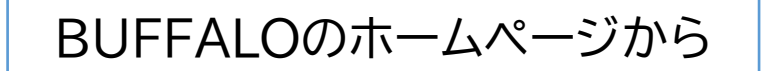

## **USB(コネクターの物理規格)**

USBを接続する端子の形状にはいくつかの規格があり、 接続ケーブルを購入する際には、その名称を確認しておか ないと適合するものを買えない。

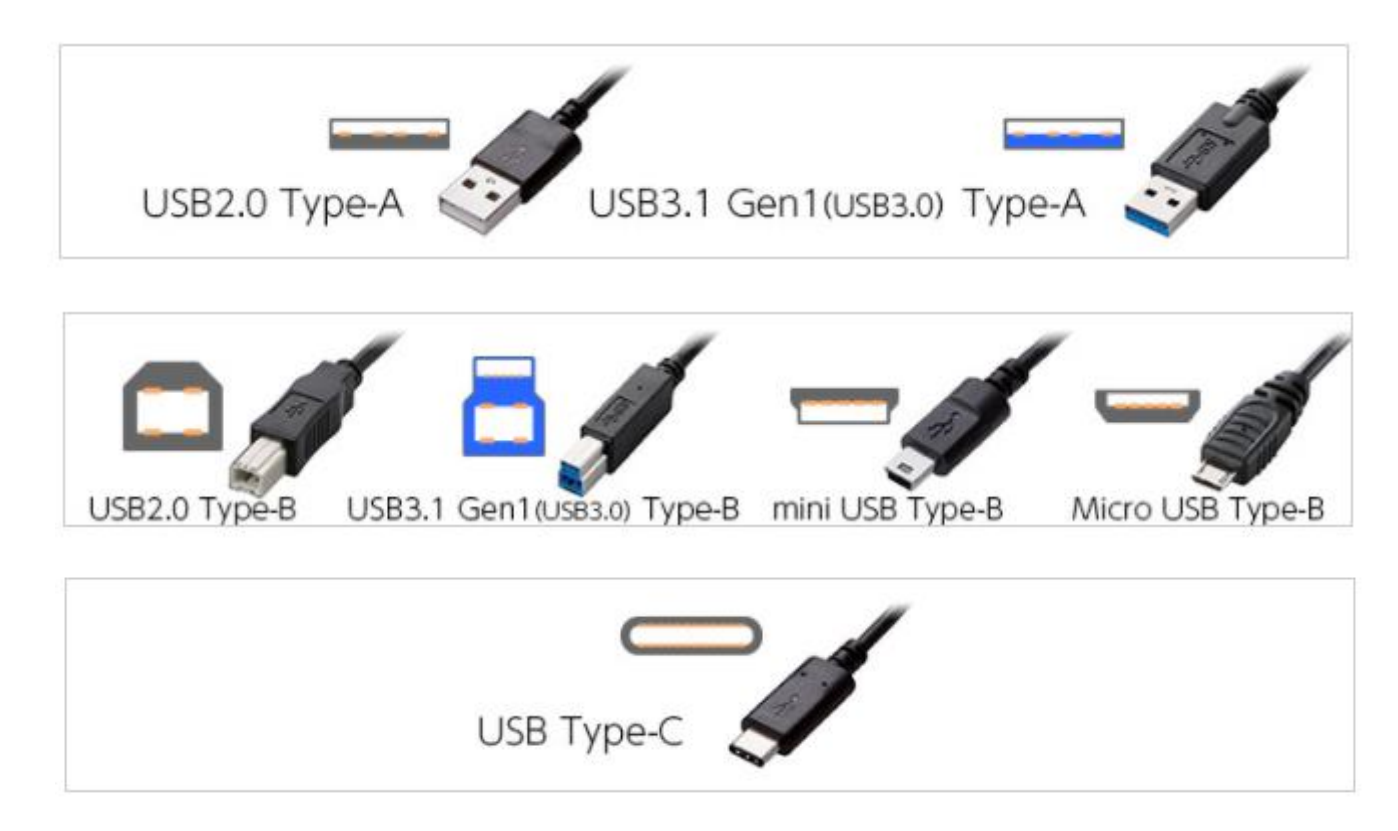

## **映像出力**

- パソコンからプロジェクターやテレビなどに映像を出力 するときには、HDMI端子を利用するのが一般的になっ てきた。
- 古いパソコンにはHDMI端子がないものあり、その場合 はプロジェクターと接続するのにVGA端子を利用する。 また、USBからHDMIへの変換器を使って接続する方 法もある。
- パソコン画面をテレビで見たいときは、HDMIケーブル でテレビと接続する。基本的に、パソコン側の設定は必要 なく、テレビを自動的に認識して映像出力する。

#### **パソコンの映像端子**

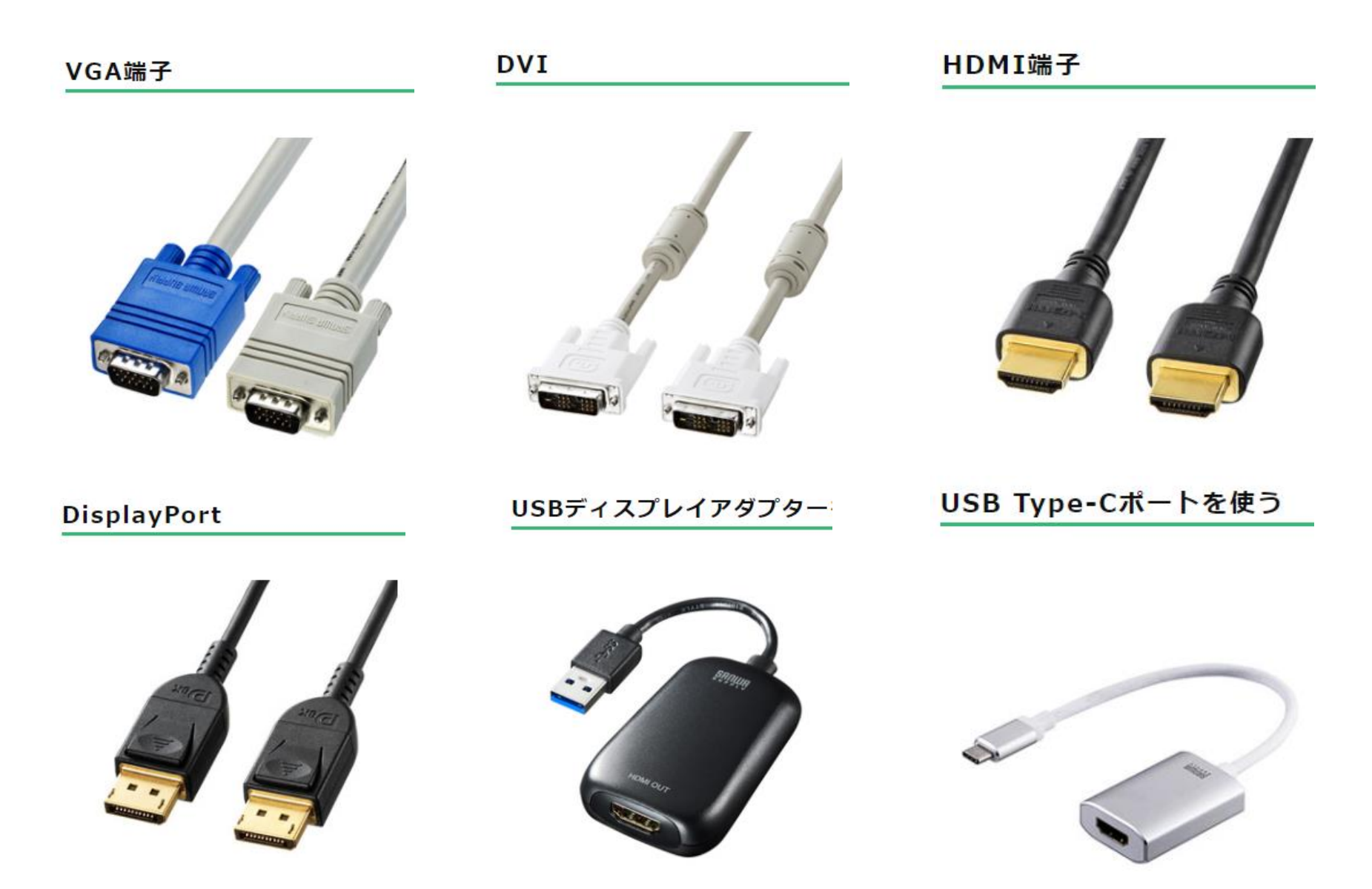

### **画像ファイル形式**

- パソコンやスマホで扱う画像(静止画)のファイル 形式で、私たちが一般的に利用するのはJPEG (ジェイペグ)とPNG(ピーエヌジー)。 ※画像ファイル形式には、ほかにGIF,TIFF,BMP
	- などもあるが、特殊な用途で利用されるもの。
- いずれも、画像を圧縮して保存するが、その特性に は違いがあるので、対象によって使い分けるのが いい。**写真はJPEG、コンピュータで作成した画像 はPNG**を選択します。

#### **iPhoneカメラの画像形式に注意**

iPhoneカメラで撮影した写真は、HEIF(ヒーフ)と呼ばれ る画像ファイル形式(拡張子は「.heic」)で保存されるよう になっているが、この形式ではWindowsパソコンでは開 くことができない。(Androidは対応している)HEIFは JPEGに比べて圧縮率が高く、編集しても画像が劣化しな いという特長があり将来は標準的に使われるようになる かもしれないが、現在は互換性維持のためiPhoneカメラ の保存形式をJPEGに変更したほうがいいかもしれない。

> iPhoneカメラの画像形式 [設定を変更する方法](https://apptopi.jp/2020/06/04/heic-wo-jpg/)

## **Wi-Fi**

- 通信規格は、b,g,a,n,ac,axと進化してきた。今売って いるルーターはacかax対応だが、ほとんどの子機(パソ コン、スマホなど)はac。今後は**ax**に移行していくものと 思われる。
- セキュリティ規格は、WEP,WPA-TKIP,WPA2,WPA3 と進化してきて、現在はWPA2か**WPA3**が使われてい る。それ以前のものには脆弱性があるので、そのような ルーターに接続している場合はWindows10は「安全で はない」という警告を出すようになった。もしそのような 警告が出た場合は、ルーターを買い替える。また、 WPA2では十分ではないとして、WPA3への移行が進 もうとしているので、ルーターを買い替えるときには WPA3対応のものを選ぶ。